# The Basics in 5 Short Tours

| Tour Two: Find Your Favorite Programs and Set Up Rec | ordings |
|------------------------------------------------------|---------|
| Tour Three: TiVolution Magazine & Network Showcas    | es      |
| Tour Four: Thumbs Up and Thumbs Down                 |         |
| Tour Five: Look at What's Now Showing                |         |

Power to the TiVo Recorder is always
ON. The green LED on the front tell you
that the Recorder is on. it flashes yellow
when it receives any signal from the
remote. The red LED on the right comes on
when a program is being recorded. Don't
worry if you have a power failure – all you
data will be saved indefinitely.

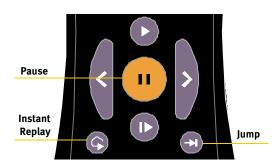

You can pause or rewind up to thirty minutes of live programming. When you change channels, the current recording clears, and a new recording begins on the new channel.

#### **Tour One: Play with Live TV**

On the first tour, you'll take a look at how you can control Live TV.

First, turn on the TV power.

Press the LIVE TV button at the top of the remote. This button always takes you directly to Live TV. If you hit the button a second time, the program guide appears. Press the button a third time to put away the guide. Surf through the channels using CHANNEL UP/DOWN and choose a TV program you like.

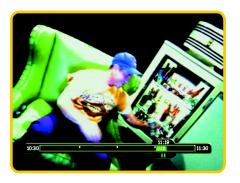

Now, press the PAUSE button. Wow! The picture stops!

Try pressing SLOW.

Press PLAY, and the program resumes at normal speed.

Now, press the BACK button.

Your program rewinds back in time.

Press PLAY again, and the program

resumes at normal speed. Just the thing for those irritating little interruptions that cause you to miss the key dialogue in your favorite show.

Now press the FWD button. Just as you suspected – the picture speeds forward. Press it a second time – faster! A third time – faster still! Both the FWD and the BACK buttons are three-speed buttons. You can always stop the action of these buttons by pressing PLAY.

Press PAUSE again. Now press FWD and then BACK. Cool. Single frame forward and frame back. While paused, that's what FWD and BACK do.

#### **The Status Bar**

The Status Bar at the bottom of the screen will help you keep track of where you are in the program. The Status Bar always shows you a one-hour window (notice the time markings at the left and right). Tick marks divide the hour into sections so you can easily determine where you are within the hour. The green portion of the bar is the part that's stored, so the right edge of the green part is always the current time. The white vertical line tells you what part of the show you are currently watching. If the white line is anywhere back in the green part, then you are behind real time (which is much cooler than being "behind the times").

There are three other fun buttons to play with. First, press INSTANT REPLAY (see the picture of the button on the previous page). This jumps you back 8 seconds – useful to replay a bit of dialog or a great sports play – and you can press it more than once to go back farther. Now press the SLOW button. This lets you create your own slow-motion replay. You can press this anytime, not just when you have gone back in time. Lastly, try the JUMP button. Presto! You are caught up to Live TV.

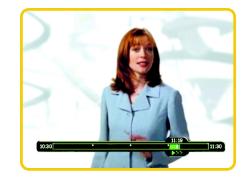

#### **The Program Banner**

Change channels and take a closer look at the program banner at the top of the screen. You have to be quick; it's only there for a few seconds. You can bring it back by pressing the RIGHT ARROW on the navigation button – or take a look at the picture at right.

The Program Banner lets you know what you're watching, all the time.

Now go practice with those buttons. Come on back when you're ready for the next tour.

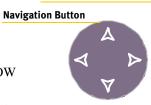

**Program Banner** 

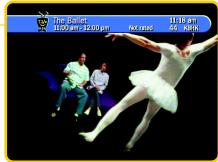

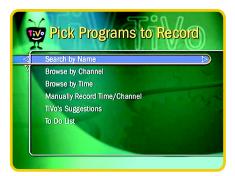

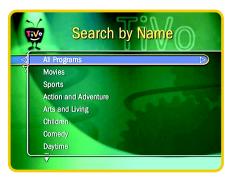

## Tour Two: Find Your Favorite Programs and Set Up Recordings

There are many ways to search and browse through TiVo's program listings to record programs. This tour will show you just one of them.

#### **Search by Name**

First, navigate to **TiVo Central** by pressing the TiVo button. Think of a favorite program to set up for recording. For this example, we'll use Star Trek.

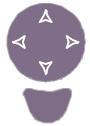

Using the navigation arrows, press the down arrow to highlight **Pick Programs to Record**. Press SELECT. The **Pick Programs to Record** screen appears. As you can see, there are many ways to search for a program. Since you know your program's name, highlight "Search by Name" and press SELECT.

You could search by any of several categories, but for now, choose "All Programs" from this list and press SELECT.

The next screen has a picture of an alphanumeric keypad. Notice the box frame around the "A". Use the RIGHT, LEFT, UP, and DOWN ARROWS to move the box among the alphanumeric characters. Move it around until you have it on the letter "S" and press the SELECT button. A list of programs appears on the right side of the screen. Now move the white box until you've found the "T" and press SELECT again. Watch the list change.

If you make a typing mistake, use the DEL character (on the screen) or the BACK button on the Remote Control. To clear all of your typing, use the CLR character or press the CLEAR button on your remote.

Enter letters until you can see Star Trek in the list. Press the RIGHT ARROW to move all the way out of the onscreen keypad and onto the list of programs. Press the UP/ DOWN ARROW to move the blue highlight bar to the program name. Press SELECT to get to the **Program Information** screen.

"Record this showing" is automatically highlighted, with "Best Quality" as the default for video recording quality. You could also choose to "Get a Season Pass", if you want to automatically record all showings of this program every week.

A more extensive discussion of video quality, Season Passes, and other aspects of the recording capabilities can be found in Chapter 3.

Press SELECT to request this recording. A confirmation screen appears. Press SELECT again and you are done! Now you are back at the **Search by Name** screen.

Now, use the LEFT ARROW to take you back to the **Pick Programs to Record** screen. Notice the last entry on this menu, the "To Do List". Navigate down and SELECT this item. All of your scheduled recordings are listed here. If you change your mind about something that's already in the **To Do List**, simply SELECT the program and choose the option to cancel the recording.

Now you can go back to **Search by Name** and schedule recordings or season passes for all of your favorite programs.

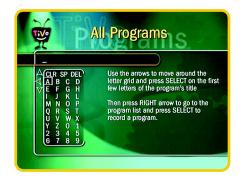

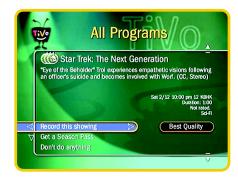

You can choose from four levels of video recording quality. Basic, Medium, High, and Best. You can change the default in Messages & Setup.

# Now Showing Watch Live TV TiVolution Magazine Network Showcases Pick Programs to Record Messages & Setup PHILIPS

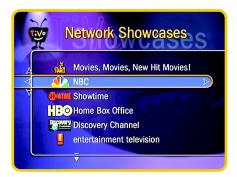

### Tour Three: TiVolution Magazine & Network Showcases

This tour spotlights TiVo's exclusive programming services, **TiVolution Magazine** and **Network Showcases**. These features bring you the latest information about the best shows on television and give you a shortcut to recording these programs.

**TiVolution Magazine** is your insider's guide to the best shows on television, and keeps you up to date on what's happening in the world of TV. **TiVolution Magazine** is created every day with fresh information by TiVo's Programming Group.

**Network Showcases** are a great place to check out the programs and events coming up on TV's biggest networks. **Network Showcases** are updated several times per week.

To get to **TiVolution Magazine**, start at **TiVo Central** by pressing the TiVo button at the top of your remote. Highlight **TiVolution Magazine** and press SELECT. You'll see a list of packages. Highlight a package and press SELECT to go to that package's special programming. Each package contains a number of shows, from one-time-only specials to thematically related series. Once a program has been selected, a description appears at the top of the screen. Press SELECT on a program title to record that show.

To access **Network Showcases**, highlight **Network Showcases** from **TiVo Central**. Then you can view packages and select programs to record in the same fashion as with the **TiVolution Magazine**.

#### **Tour Four: Thumbs Up and Thumbs Down**

Your personalized list of **TiVo's Suggestions** brings you programming based on your likes and dislikes. This is where the THUMB buttons come in – you use them to rate programs and build your personal television preferences.

Anytime you're watching a program – whether it's live or pre-recorded – you can rate it by pressing the green THUMBS UP button on you remote. Or, if you dislike the program, press the red THUMBS DOWN. You can give each program as many as three THUMBS UP (or down).

Information about the programs you rate and the programs you record goes into your personal TV preferences on your Recorder. The Recorder then looks through the program listings for new shows that you might like, but might not have known about. These programs are listed on **TiVo's Suggestions**. They are listed in order of how closely they match your TV preferences. Over time, as your personal TV preferences become more detailed, the list of **TiVo's Suggestions** will become more and more accurate.

Try this out. Search for 4 or 5 of your favorite programs in **Search by Name** and give them one, two, or three THUMBS UP. Or, press LIVE TV, find a program you like, and give it a THUMBS UP. Then, press the TiVo button and choose **Pick Programs to Record. TiVo's Suggestions** is near the bottom of the menu. Select it, and see what programs are suggested for you.

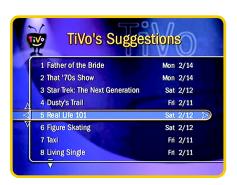

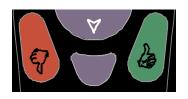

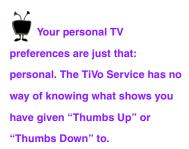

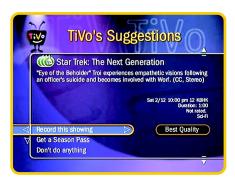

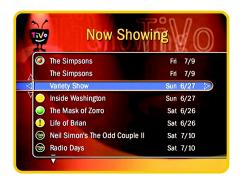

If your Recorder is brand new, the Now Showing area will be empty.

Don't worry – the Recorder will never delete a show you requested in order to make room for a suggested program. If you want to turn off the automatic recording feature, see "TiVo's Suggestions" on page 53.

#### **Tour Five: Look at What's Now Showing**

For our final tour, we'll explore **Now Showing**. This is the list of programs that have been recorded, ready for you to watch. At the top of the list are the programs you've requested. Below that are any of **TiVo's Suggestions** that have been recorded for you.

First, go to **TiVo Central** by pressing the TiVo button.

The first item on the menu is "Now Showing." SELECT it.

Navigate up and down the list and press SELECT to start playing a recording. Unlike using a VCR, **Now Showing** gives you instant access to all recorded programs. There's no rewinding or timing to keep track of. And **Now Showing** labels everything for you – no more mystery tapes!

The programs on the **Now Showing** list are normally saved for two days, but you can extend that time if you choose by pressing the RIGHT ARROW. You may also choose to save a program for longer than two days when you initially setup a recording (which is useful if you are going on vacation).

So what are these circles next to the programs? A green circle means that you have marked the recording to be saved until you decide to delete it. A yellow circle means that in less than one day, this program may be deleted for other programs that you request. Programs with an exclamation point may be deleted at any time if another recording request needs the space. The red circle means that the program is being recorded right now. And the TiVo circle icon denotes programs that **TiVo's Suggestions** has found and recorded for you.

To change the length of time a program is saved, highlight your selection and press RIGHT ARROW.

A **Program Information** screen appears, and here's what you can do:

**Play.** Starts playing the recording. If you have already watched part of the show, your place is automatically saved. The menu will say "Resume Playing," and will restart the recording at the spot where you left it.

**Save Until....** Takes you to a screen where you can specify how long to save your recording. You can add days (one at a time) by choosing "Save Longer", or you can choose "Save Until I Delete".

**Delete Now.** Deletes the recording. You will get a confirmation dialog when you choose Delete Now. You can either confirm the deletion or change your mind and cancel.

**Save to my VCR.** Records a program from **Now Showing** to your VCR. You should have your VCR set up and ready to record when you choose this option. See "The Program Information Screen" on page 23 for information on VCR transfers.

**Don't do anything.** Returns you to the **Now Showing** screen. Pressing LEFT ARROW always chooses this "safe" option, so you can go back without specifically moving the highlight to this option.

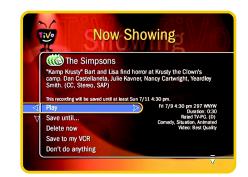

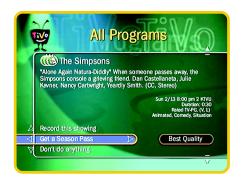

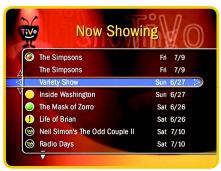

#### **Cool Things You Can Do**

Here is a list from the TiVo staff of our favorite tricks that you might not have realized you can do:

#### Get season passes to your favorite programs

When you select a program to record, you can choose to get a Season Pass. With this feature, each episode that is broadcast on that channel is automatically recorded. Even if your program doesn't come on at its normal time, the program will still be recorded whenever it is broadcast.

#### You'll never be late for your favorite programs

Working late? Stuck in traffic? No worries. No matter how late you get home – 10, 20, or even 40 or more minutes into your favorite program, you can still start watching a recording from the beginning, right away, without waiting for the program to finish recording. If you've set your Recorder to record your programs, when you get home they will always be waiting for you on **Now Showing**. Even if they are still recording, you can press SELECT on the program name and it will start playing from the beginning, while it finishes recording the rest of the program. If you choose, you can fast forward through the boring parts, or press JUMP to instantly catch up to live TV.

#### Instantly record a program while you're watching it

Anytime you're watching TV, you can hit the RECORD button to instantly start recording the program. No need to frantically search for a blank video tape. It's much better to do this close to the beginning of a show, because when you press RECORD, it only records from that point on.

#### Record a program from network previews

If you're watching Live TV and a promo comes on for an upcoming program, you may see the  $TiVoMatic^{TM}$  icon appear onscreen. When you see the icon, you can press

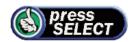

SELECT to instantly set up a recording for the upcoming program. The icon goes away in a few seconds, but you can rewind until it is visible and press PLAY, then SELECT to record the program.

#### **Great ways to find great programs**

Are people talking around the water cooler about a new show you've never seen? Don't know when it's on, or even what channel? No problem. Use the **Search by Name** feature and spell out the first few letters of the program name. **Search by Name** will look through the hundreds of programs on every week and find it for you. Use this feature to program your favorite shows, too.

#### **Looking for good movies? Kids shows? Science fiction?**

You can browse all the programs in a particular category and find shows you didn't know were on. Use the category filter in the **Search by Name** feature to choose a category, then enter the number "0" rather than spelling out a particular show. This will bring up a complete list of programs in that category. Browse the list a page at a time using CHAN UP/DOWN and press SELECT on every show you want to record.

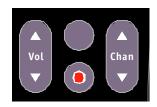

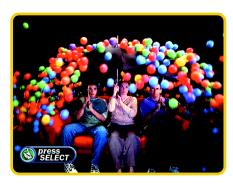

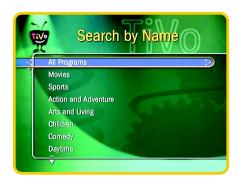

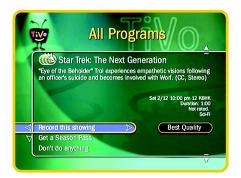

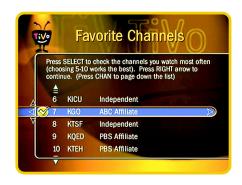

#### Fill Now Showing with shows you like

Mark a show with three THUMBS UP, to indicate that you really, really like that show and other shows like it. Whenever there is empty space in **Now Showing** that you haven't used for a specifically requested show, one of **TiVo's Suggestions** will be automatically recorded.

#### **See what's on your Favorite Channels**

You can quickly see what's on your favorite channels and pick programs to record from them. Customize your Favorite Channels (in **Messages & Setup**) and then pick programs to record using the Favorite Channels filter in **Browse by Time** or **Browse by Channel**.

#### Save your place, or start watching from the beginning

If you are watching a recorded program and want to pause and save your place, press PAUSE on your remote control. Then press the TiVo or LIVE TV button. When you are ready to continue watching, SELECT the program again from **Now Showing** and play will resume right where you left off.

You can also press the JUMP button after you pause while watching a recorded program. This takes you to the end. Press the JUMP button again to go back to the beginning.

#### **Play tunes**

We won't name names, but people have been known to become addicted to playing little tunes with the sound effects of the TiVo button, the THUMBS, and the fast-forward. Just don't let your kids see you do it.